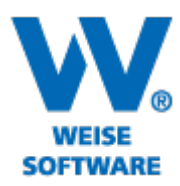

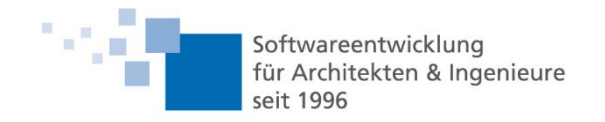

# Servicerelease Bildverortung 04/2024

## Handschriftliche Korrekturen in der App

Sie befinden sich vor Ort und stellen fest, dass die Gegebenheiten von Ihrem Plan abweichen. Die einfachste Möglichkeit Ihren Bauzeichnern in der Planabteilung die Änderungen mitzuteilen, ist, diese Änderungen im Plan selber einzuzeichnen. Dafür gibt es jetzt in der mobilen App die Möglichkeit, in den Plankorrektur-Modus zu wechseln.

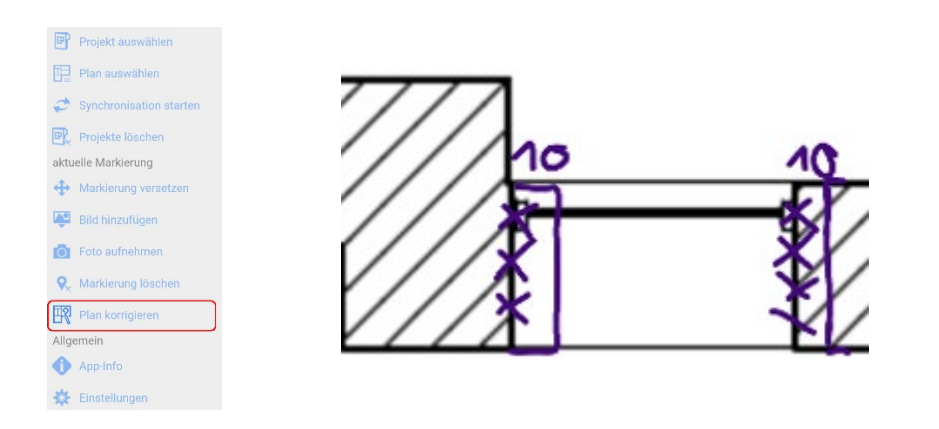

In diesem können Sie frei auf dem Plan zeichnen, aktuelle Änderungen zurücknehmen oder alle Korrekturen löschen.

Mit Synchronisation des Projekts werden die Plankorrekturen zum Desktop übertragen und angezeigt. Die Bauzeichner können sich die Plankorrekturen gesondert ansehen.

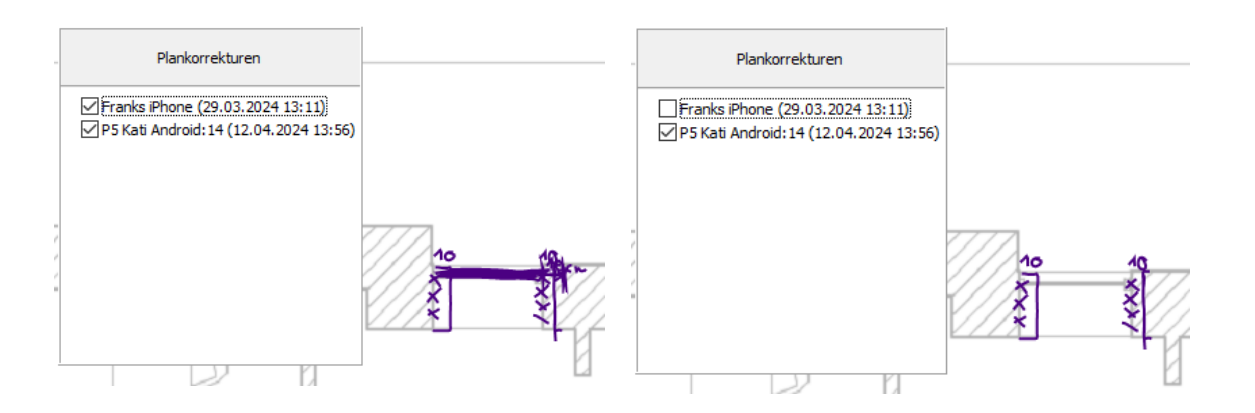

Dafür werden alle Markierungen und Bilder ausgeblendet. Falls mehrere Mitarbeiter unabhängig voneinander Korrekturen eingetragen haben, kann der technische Zeichner auswählen, welche Korrekturen von welchem Mobilgerät angezeigt werden sollen. Nachdem die Korrekturen in einen neuen Plan eingearbeitet wurden, kann der veraltete Planstand durch den neuen ersetzt werden.

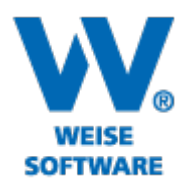

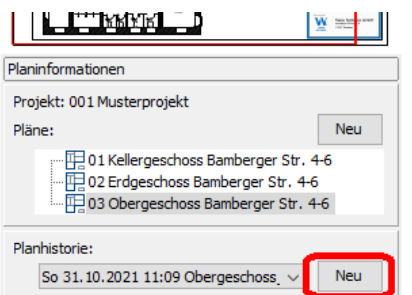

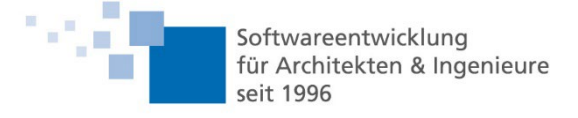

Die Plankorrekturen werden nur zu dem jeweiligen Planstand angezeigt. Nach Synchronisation mit dem mobilen Gerät wird dort ebenfalls der neue Planstand ohne Korrekturen angezeigt.

#### Zoom in Druckvorschau

Sie können innerhalb der Druckvorschau durch Halten der <Strg>-Taste mit der Maus im Dokument zoomen. Dabei wird der Mauszeiger als Referenzpunkt verwendet.

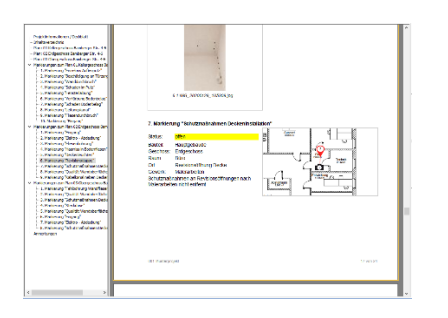

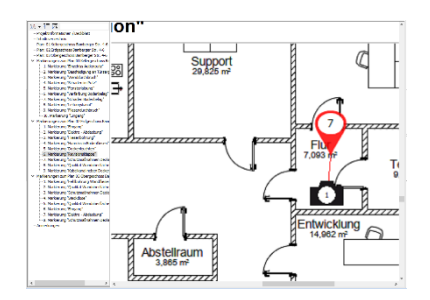

Alternativ können Sie die Vorschau auch über das Menü vergrößern oder verkleinern. Referenzpunkt hierfür ist der Mittelpunkt der Vorschau.

#### Bildzugriff aus Markierungsansicht

Sie gelangen per Doppelklick auf ein Bild in der Markierungsansicht direkt zur Bildansicht und können alle Bilder zu der Markierung im Original betrachten.

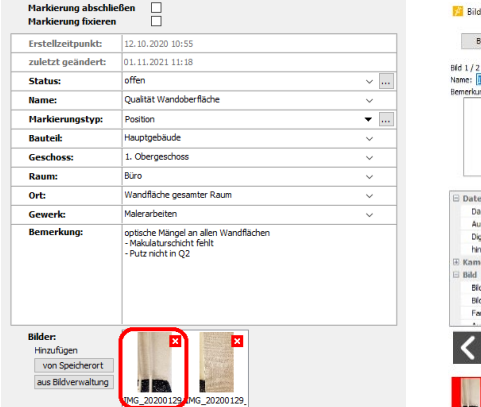

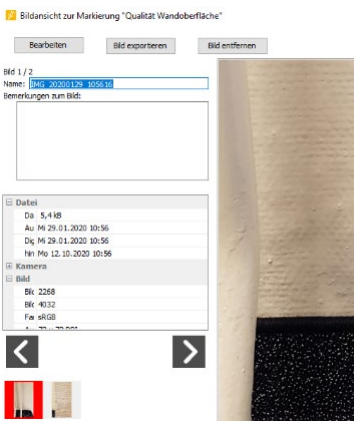

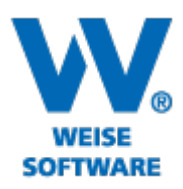

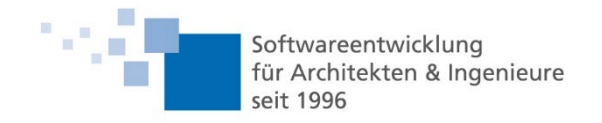

### Filter Ein-/Ausschalten

Sie können Ihren Filter per Klick deaktivieren und aktivieren. Die aktuellen Einstellungen bleiben dabei erhalten. Dadurch können Sie sich auf einfache Art und Weise einen Gesamtüberblick über den Plan verschaffen.

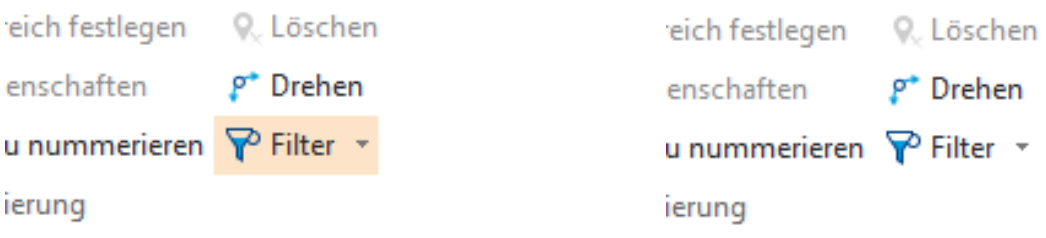

Die Möglichkeit, einmal konfigurierte "sonstige Filter" zu speichern und später wieder zu laden bleibt Ihnen selbstverständlich erhalten.

#### Markierungen über Plan- und Projektgrenzen hinweg kopieren

Sie haben die Möglichkeit eine ausgewählte Markierung zu kopieren und auf dem gleichen Plan, einem anderen Plan des Projekts oder sogar einem beliebigen Plan eines anderen Projekts wieder einzufügen. Dabei müssen Sie sich entscheiden, ob die Bilder der Markierung ebenfalls kopiert werden sollen oder nur die Einträge zu der Markierung.

## Rechtschreibprüfung

Für alle Ihre Eingaben wird im Hintergrund die Rechtschreibung überprüft. Unbekannte Wörter werden unterstrichen.

Nutzer der Softwarepflege erhalten diese Änderungen selbstverständlich kostenfrei. Die Softwarepflegepakete werden über das Updatetool zum Download zur Verfügung gestellt.